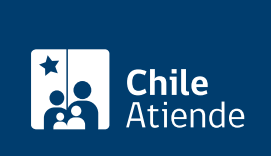

Información proporcionada por Caja de Previsión de la Defensa Nacional

# Registrar cargas médicas en Capredena

Última actualización: 04 abril, 2024

# Descripción

Permite crear y registrar una carga médica en el Sistema de Salud de Capredena o prorrogar la vigencia de una carga que ya se encuentra vigente . Lo anterior, siempre y cuando se cumpla con los requisitos de ser carga familiar legal reconocida en otra institución, o bien ser padre o madre mayor a 60 años que viva a cargo del pensionado o montepío titular de Capredena.

Este trámite se puede realizar durante todo el año en el sitio web o en oficinas de Capredena .

## ¿A quién está dirigido?

Pensionados, pensionadas y montepíos de Capredena.

#### ¿Qué necesito para hacer el trámite?

- Cédula de identidad del titular o apoderado vigente.
- Certificado de institución o caja de compensación que acredite que la carga está reconocida por estas.
- Para realizar el trámite vía online deberá contar con [clave avanzada de Capredena](https://www.capredena.cl/MAN/registro.aspx) o [ClaveÚnica.](/var/www/chileatiende/public/fichas/11331-obtener-la-clave-unica)

## ¿Cuál es el costo del trámite?

No tiene costo.

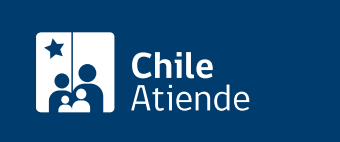

- Las cargas legales estudiantes tienen una vigencia semestral, que debe renovarse presentando el certificado de alumno regular respectivo.
- Los padres que viven a cargo del pensionado tendrán la vigencia que señale el documento de autorización, que debe solicitarse en del Departamento de Asistencia Social de Capredena.

# ¿Cómo y dónde hago el trámite?

#### En línea:

- 1. Haga clic en "ir al trámite en línea".
- 2. Una vez en el sitio web de Capredena, escriba su RUT y [clave avanzada,](https://www.capredena.cl/MAN/registro.aspx) y haga clic en "ingresar". También puede ingresar con su [ClaveÚnica](/var/www/chileatiende/public/fichas/11331-obtener-la-clave-unica).
- 3. Haga clic en "trámites web" y luego seleccione el área "salud/solicitar creación de cargas médicas".
- 4. Complete la información solicitada, adjunte el documento indicado (certificado de la institución previsional respectiva, que acredite el reconocimiento de sus cargas familiares legales en su sistema de salud privado), y luego haga clic en "enviar".
- 5. Como resultado del trámite, habrá solicitado la creación de una carga médica y se generará un comprobante que le indicará el plazo para obtener una respuesta por parte de Capredena.

Importante : si necesita más información, llame al 600 830 6700 o al 2 28306 700, de lunes a viernes, entre las 8:00 y 17:30 horas.

#### En oficina:

- 1. Diríjase a la [Casa Matriz, agencia u oficina regional de Capredena.](http://www.capredena.gob.cl/informacion-institucional/cobertura-institucional)
- 2. Explique el motivo de su visita: registrar una carga médica en el Sistema de Salud de Capredena.
- 3. Como resultado del trámite, Capredena habrá registrado su carga médica como beneficiaria del Fondo de Medicina Curativa. La respuesta la obtendrá mediante envío de certificado a su correo electrónico o bien retiro de este en forma presencial, en un plazo máximo de 10 días.

Importante : si necesita más información, llame al 600 830 6700 o al 2 28306 700, de lunes a viernes, entre las 8:00 y 17:30 horas.

#### Link de trámite en línea:

<https://www.chileatiende.gob.cl/fichas/86404-registrar-cargas-medicas-en-capredena>